# **여행 편의성 증진을 위한 어플리케이션 <한국 여행 리뷰 어플리케이션>**

# **Android Application for Increased Travel Convenience <Korea Travel Review Application>**

이건희(GeonHee Lee)\*, 이주학(JuHak Lee)\*\*, 양민규(MinGyu Yang)\*\*\*, 서수찬(SuChan Seo)\*\*\*

국문초록 : 코로나19가 막바지에 다다르며 근 몇 년 간 여행을 가지 못했던 사람들의 관심이 다시금 여행으로 쏠리면서 여행업이 점점 활기를 되찾고 있다. 이에 따라 여행 관련된 어플리케이션을 개발하여 여행에 도움이 되고자 한다. SNS가 활발한 요즘 트렌드에 따라 본 어플리케이션은 메인 기능으로 리뷰 기능을 제공한다. 이외에도 갤러리를 통해 여행 기록들 을 저장할 수 있으며, 네비게이션을 통해 목적지까지의 경로를 편리하게 볼 수 있다. 사람들은 보통 여행을 할 때에 목적에 따라 여러 가지 어플리케이션을 동시에 사용하곤 한다. 본 연구는 이러한 번거로움 해소를 위해 여러 가지 기능이 합쳐진 어플리케이션을 개발해 편리함을 증진시키는 것에 목적을 두고 진행한다. 개발 툴은 안드로이드 스튜디오를 사용한다.

주제어 : 여행, 리뷰, 갤러리, 네비게이션, 편리함 증진, 안드로이드

Abstract : As COVID-19 is nearing the end, the travel industry is gradually picking up steam as the attention of those who have not traveled in nearly a few years is drawn back to travel. Accordingly, we intend to develop a travel-related application to help with travel. According to the current trend of SNS, this application provides a review function as the main function. In addition, travel records can be stored through the gallery, and the route to the destination can be conveniently viewed through navigation. People usually use multiple applications at the same time depending on their purpose when traveling. This project aims to improve convenience by developing applications that combine various functions to eliminate such hassle. The development tool uses Android Studio.

Key Words : Travel, Reviews, Gallery, Navigation, Increase Convenience, Android

Received September 25, 2023 Revised September 7, 2023 Accepted December 20, 2023 Published December 28, 2023 \*선문대학교 컴퓨터공학과 학생(Student, Department of Computer Engineering, Sunmoon University, E-mail : leegeonhee0204@naver.com), 교신저자 \*\*선문대학교 컴퓨터공학과 학생(Student, Department of Computer Engineering, Sunmoon University, E-mail : juhak0308@naver.com), 공동저자 \*\*\*선문대학교 컴퓨터공학과 학생(Student, Department of Computer Engineering, Sunmoon University, E-mail : rbalsdid@naver.com), 공동저자 \*\*\*\*선문대학교 컴퓨터공학과 학생(Student, Department of Computer Engineering, Sunmoon University, E-mail : ssc2011@naver.com), 공동저자

## **Ⅰ. 서론**

코로나19(COVID-19)가 유행하면서 근 2~3년 간 사람 들의 외부 활동 및 단체 활동이 감소하면서 자연스레 여행 에 대한 관심도 크게 감소하게 되었다. 하지만 2023년 코 로나19가 드디어 막바지에 다다르면서, 다시금 여행에 대한 관심이 증가하고 있다. 한국 문화 관광 연구원의 '코로나19 종식 후 가장 하고 싶은 여가 활동' 조사 결과를 보면 국내 관광과 해외 관광이 가장 높은 수치를 기록했다[1].

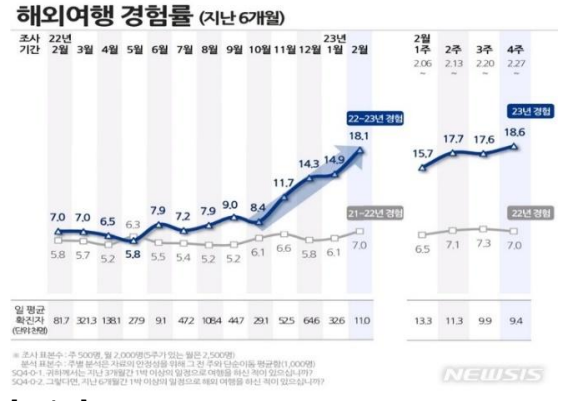

**[그림 1] Overseas Travel Experience Rate**

실제로, 위의 그래프를 확인해보면 지난 6개월동안 외 여행 경험이 급증하고 있다는 것을 알 수 있다[2]. 이에 따 라 자연스레 항공권이나 숙박 업소 예약 같은 여행에 관련 된 어플리케이션 이용률도 증가하고 있는 추세이다. 그리고 인스타그램이나 페이스북 같은 SNS의 사용률이 굉장히 높 은 요즘, 자신이 여행했던 곳의 맛집이나 명소 등을 다른 사 람들과 공유하는 것이 흔한 일상이 되었다.

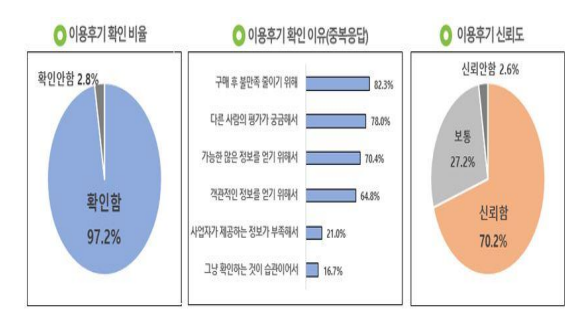

**[그림 2] Review Check Rates and Reliability**

위의 결과를 확인해보면 이용후기 확인률이 97.2%이고, 신뢰도는 70.2%인 것을 확인할 수 있는데, 요즘 세상에서 리뷰가 굉장히 중요한 서비스가 되었다는 것을 유추할 수 있다[3]. 우리 팀은 맛집과 명소 등 여행한 지역에 대한 리 뷰를 작성하고 공유할 수 있는 어플리케이션을 개발하는 것 을 주제로 연구를 시작하게 되었다. 본 어플리케이션의 이 름은 '이곳저곳'으로 정했다.

어떤 리뷰 시스템을 구현할 때 필요한 전제 조건 중 가장 중요하다고 생각하는 것은 필터 기능이다. 사람마다 원하는 정보가 다르기 때문에 각자에게 필요한 정보들로 필터링해 주는 것이 중요하다. 그리고 허위 리뷰를 관리하는 것도 중 요하다[4]. 허위 리뷰로 인해 누군가가 피해를 받을 수 있기 때문이다. 이를 방지하기 위해 허위 리뷰를 관리하기 위한 대응책도 필요하다.

이제 본 논문의 구성 순서를 소개하고 서론을 마무리하 도록 하겠다. 우선 지금까지 설명한 제 1장에서는 서론을 나타내고, 제 2장에서는 국내의 관련 어플리케이션 분석 및 사례를 소개하고, 제 3장에서는 본 어플리케이션의 각 주요 기능 별 고찰을 제안하고, 제 4장에서는 구현된 기능들을 토대로 실험 및 분석을 하고, 제 5장에서 결론 및 향후 계획 을 끝으로 본 논문의 마무리를 지으려고 한다.

## **Ⅱ. 국내 관련 어플리케이션 사례**

#### 1. 요기요

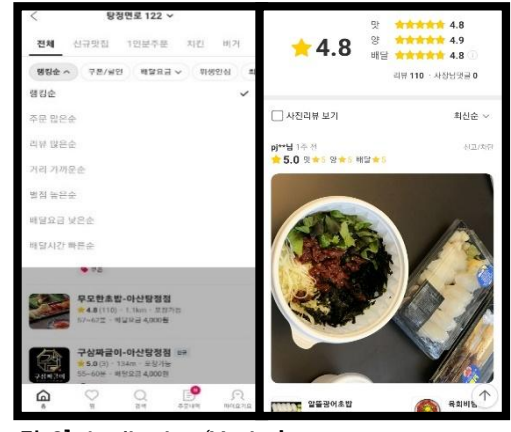

**[그림 3] Application 'Yogiyo'**

#### 2. 배달의민족

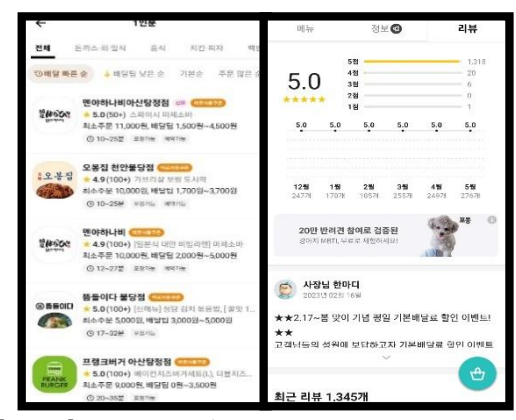

**[그림 4] Application 'Baedaluiminjok'**

배달 어플리케이션 '요기요'와 '배달의 민족'은 현재 한국 에서 없으면 이상할 정도로 상용화가 되어있다. 두 어플리 케이션 모두 자신의 위치에서 가까운 음식 집에서 배달을 시킬 수 있으며 전체적으로 비슷한 기능을 제공하고 있다. 각 어플리케이션을 분석해보겠다.

어플리케이션 '요기요'는 드롭 다운을 통해 필터 기능을 제공한다[5]. 사용자는 드롭 다운 내의 원하는 메뉴를 클릭 해 데이터를 필터링 할 수 있다. 리뷰 기능을 보면, 별점을 통해 해당 음식 집을 평가한다. 맛과 양, 배달 세가지 부분 을 각각 별점을 매길 수 있고 세가지 값의 평균을 구해 통합 별점을 제공한다.

다음으로 어플리케이션 '배달의 민족'은 양옆으로 스크롤 하여 원하는 필터를 클릭할 수 있도록 설계되어 있다[6]. 리 뷰 기능을 보면, 각 점수마다 별점을 준 사람들의 수를 보여 주고, 최근 6개월을 한 달 단위로 나눠 각 달마다 받은 별점 과 주문 횟수를 보여준다.

'요기요'의 필터 기능은 드롭 다운을 통해 여러가지 필터 를 한 눈에 볼 수 있어 편리하고, '배달의 민족'의 필터 기능 은 스크롤과 한번의 클릭을 통해 편리하게 필터를 클릭할 수 있다는 점에서 편리하다. '요기요'의 별점 기능은 맛, 양, 배달의 세가지 부분을 각각 나누어 더 자세한 평가를 볼 수 있고, '배달의 민족'의 별점 기능은 해당 음식집의 각 점수 별 별점과 각 달의 동향을 파악해 더 신뢰감을 느낄 수 있다 는 점에서 서로 다르다.

3. 대한민국 구석구석

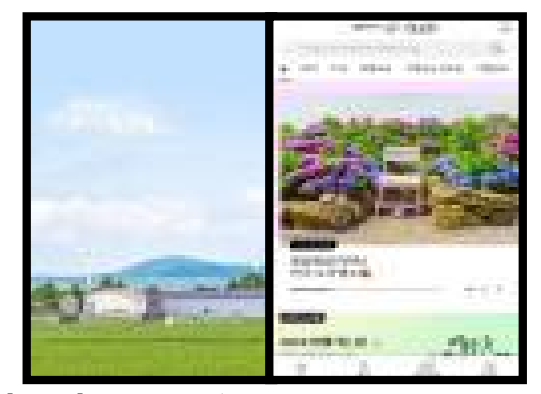

**[그림 5] Application 'Daehanminguk Gusuckgusuck'**

4. 대동여행지도

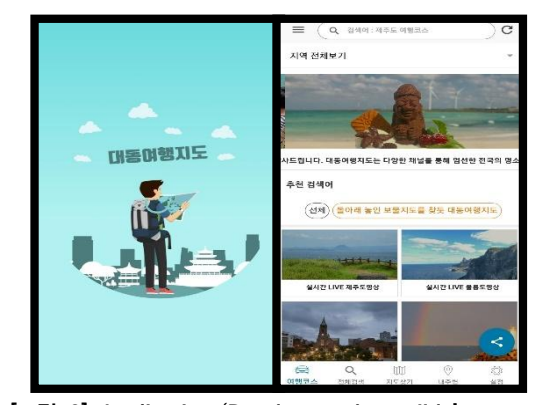

**[그림 6] Application 'Daedongyeohaengjido'**

5. 여행박사

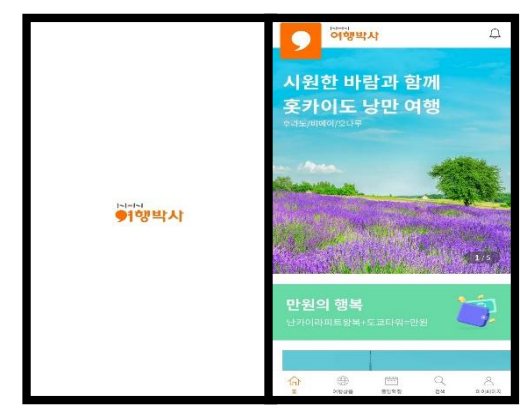

**[그림 7] Application 'Yeohaengbaksa'**

어플리케이션 '대한민국 구석구석', '대동여행지도', '여행

박사'는 모두 우리 팀의 연구 주제와 같은 여행에 관련된 어 플리케이션이다. 각 어플리케이션을 비교 분석해보겠다.

먼저 어플리케이션 '대한민국 구석구석'은 관리자가 직접 각 지역의 여행지들을 소개하는 방식이다[7]. 사용자는 검 색을 통해 정보를 얻을 수 있으며 해시태그를 통해 취향에 맞는 데이터 선별이 가능하다. 만약 사용자가 원하는 지역 의 정보가 없을 경우, 관리자에게 요청하면 관리자가 정보 를 업데이트 한다. 때문에 관리자들의 역할이 중요하다.

다음으로 어플리케이션 '대동여행지도'도 마찬가지로 사 용자에게 여러가지 여행지들을 제공한다[8]. 관심 있는 여 행지를 클릭하면 그 장소의 정확한 주소와, 전화번호가 나 오고, 상세보기 버튼을 클릭하면 '네이버 지도'와 연동되어 그 지역의 상세 정보가 나온다. 또한 각 지역 별로 여러가지 추천 여행 코스를 제공하는데, 평소 여행 계획을 짜는 것을 귀찮아 하는 사람들은 코스만 따라가도 좋은 여행 추억을 남길 수 있다는 점에서 유용한 것 같다.

지금까지 언급한 위 2개의 어플리케이션이 각종 여행지 들을 소개하는 어플리케이션이었다면, 마지막으로 소개할 '여행박사'는 티켓 예매를 편리하게 도와주는 어플리케이션 이다[9]. 패키지 여행, 자유 여행, 국내 여행 등 다양한 선택 지를 제공한다. 패키지 여행의 경우 패키지 별 일정까지 확 인할 수 있으며 원하는 정보를 클릭하면 티켓의 시간, 가격 을 확인할 수 있으며 결제까지 해당 어플리케이션 내에서 이루어진다. 여행을 계획할 때 빠르고 편리하게 시간과 가 격 등의 정보를 알고 예매까지 할 수 있어 유용하게 사용될 수 있을 것 같다.

### **Ⅲ. 본 어플리케이션 기능 별 고찰**

본 연구는 개발 툴 Android Studio을 사용하였고, Java 언어를 기반으로 코딩하였다. Android Studio를 사용했기 때문에 안드로이드에서만 어플리케이션이 동작하며, 아이폰 에서는 호환이 되지 않는다.

데이터베이스는 Firebase를 사용했다[10]. Firebase의 여러가지 기능 중 Authentication, Realtime Database, Storage를 사용하여 데이터를 저장하였다. Authentication은 사용자의 계정 정보를 등록하기 위해 사 용하였고, Realtime Database에는 어플리케이션 내에서 사용되는 모든 데이터들이 저장되어 있으며, Storage에는 사진 데이터들이 저장되어 있다.

본 어플리케이션의 기능을 크게 세가지로 분류해보면 다 음과 같다. 첫번째로 여행 후기를 작성하고 공유할 수 있는 리뷰 기능이 있다. 두번째로는 여행하며 찍은 사진들을 보 관할 수 있는 갤러리 기능이 있다. 마지막 세번째로 두 지점 간의 이동 경로를 나타내는 네비게이션 기능이 있다. 이제 각 기능들에 대해 상세 설명을 하도록 하겠다.

1. 리뷰 기능

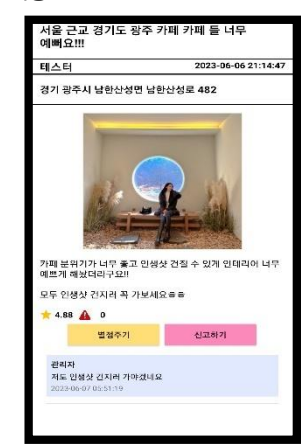

**[그림 8] Screen of Review**

각 어플리케이션마다 제공하는 리뷰의 형태가 다른데, '이곳저곳'에서는 리뷰 기능을 게시판 형태로 구현하였다. 리뷰 작성자는 작성할 때 제목, 주소, 내용, 사진 정보를 포 함하여 리뷰를 작성한다. 주소를 입력하는 카카오 맵 API를 사용하였다. 해당 부분의 설명은 다음 장에서 하도록 하겠 다. 위의 사진은 리뷰가 작성된 화면이다. 해당 화면에는 위 에서부터 제목, 글쓴이, 작성 시간, 주소, 사진, 내용 정보가 차례대로 나타나게 된다. 아래에는 별점과 신고 버튼이 있 고, 댓글 기능이 구현되어 있다. 해당 기능의 상세 설명은 다음 장에서 다시 하도록 하겠다.

#### 2. 갤러리 기능

다음으로 갤러리 기능을 설명하도록 하겠다. 우선 갤러 리 기능을 구현한 이유를 설명하자면, 본 어플리케이션 내 에 여행의 추억이 담긴 사진들을 저장하여 여행에 관련된 사진만 확인할 수 있도록 하기 위함이다. 위의 사진은 이미 저장되어 있는 사진들이 보여지고 있는 화면이며, 아래로 스크롤하여 저장된 모든 사진들을 확인할 수 있다. 갤러리 에 있는 사진들은 로그인한 사람 별로 경로가 나누어져 저

장되기 때문에 '이곳저곳'에 다른 사람들의 사진은 확인할 수 없으며 직접 사진을 업로드한 본인만 사진들을 확인할 수 있도록 구현해놓은 상태이다. 화면을 보면 상단에 지역 을 나누어 놓았는데 지역 별로 나누어서 각 지역에 맞는 사 진들을 확인할 수 있기 때문에 각 사진이 어떤 지역에서 찍 었던 사진인지 추억을 되살리기에 유용하다.

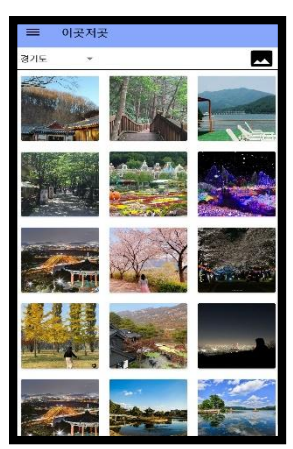

**[그림 9] Screen of Gallery**

3. 네비게이션 기능

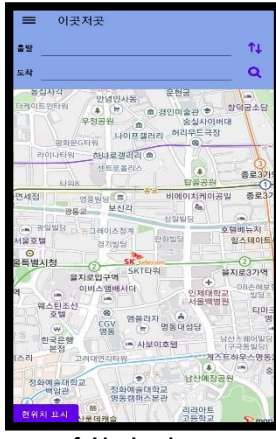

**[그림 10] Screen of Navigation**

마지막으로 네비게이션 기능에 대해 설명하도록 하겠다. 우선 해당 기능을 구현하기 위해 T맵 API를 사용하였다. 사 용자가 출발 위치와 도착 위치를 각각 입력하고 돋보기 버튼 을 클릭하면 지도에 해당 지점 사이의 경로를 나타낸다. 이 때 경로는 단순 점과 점 사이의 직선 경로가 아닌 실제 있는 길을 통한 이동 경로를 보여준다. 다음으로 실제 네비게이션 역할을 수행하기 위해 실시간으로 정보를 가져오기 위해 초 마다 혹은 거리마다 사용자의 위치를 가져와 갱신이 되도록 하였으며 현재 위치와 목적지 사이의 남은 거리가 화면에 표 시되도록 설계했다. 또한 출발지와 목적지 사이를 이동할 수 있는 여러가지 경로를 분석해 그 중에 최단 거리의 경로를 표시해주어 사용자가 멀리 돌아가는 수고가 없도록 한다.

본 어플리케이션을 구현하는 데 있어서 두개의 지도 API(T맵, 카카오맵)를 사용하였다. 여러가지 지도 API마다 각 다른 특징을 가지고 있다[11-12]. T맵은 목적지 검색, 실시간 교통 정보, 시간 예측 등 네비게이션 기능 구현에 더 도움이 되는 특징을 가지고 있기 때문에 사용하였고, 카카오 맵은 주소 검색을 하는 데에 있어서 장점을 가지는 API이기 때문에 리뷰를 쓸 때 정확한 주소를 입력할 수 있도록 하기 위해 사용하였다. 구글맵은 다른 API와 비교했을 때 개발자 에게 유용한 많은 기능들을 제공하지만, 검색 속도가 느리고 지도의 최신화 주기가 불분명하다. 최신화가 이루어지지 않 았을 때 표시된 지도에 현재에 없거나 바뀌기 전 옛날 정보 들이 나타나기 때문에 사용자가 혼란을 겪을 수 있다. 이러 한 까닭으로 구글맵 API는 본 연구에서 사용하지 않았다.

## **Ⅳ. 실험 및 분석**

제 4장을 시작하기에 앞서 데이터베이스에 담겨져 있는 데이터를 그림과 함께 설명하기 위해 파이어베이스 Realtime Database 일부 내용이 담긴 사진을 아래에 첨부하겠다.

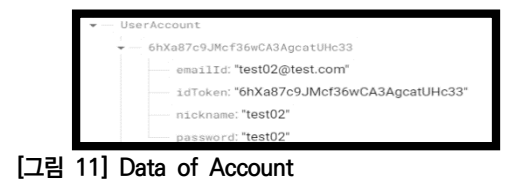

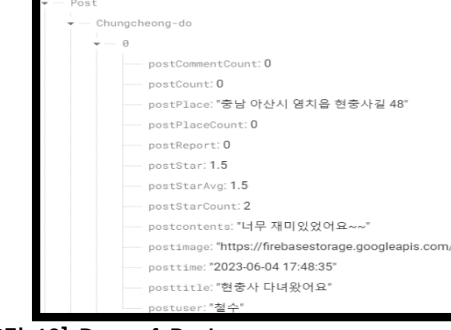

**[그림 12] Data of Review**

| PostedPlace                                                                  |
|------------------------------------------------------------------------------|
| -- 강원 속초시 불산바위길 3 (노학동)                                                      |
| - postPlace: "강원 속초시 올산바위길 3 (노학동)"                                          |
| postPlaceCount: 3                                                            |
| postPlacePictureUrl:"https://firebasestorage.googleapis.com/v0/b/galleryapp- |
| (+)- 강원 양양군 강현면 낙산사로 18                                                      |
| (*)- 강원 인체군 분면 설양로 4193                                                      |
| (*)- 경기 가평군 가평음 경반안로 454                                                     |
|                                                                              |

**[그림 13] Data of Address**

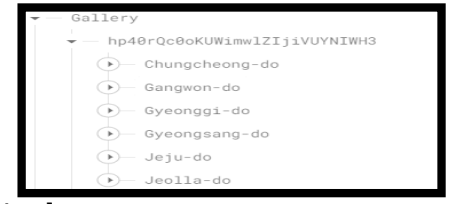

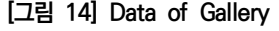

1. 로그인 화면 및 회원가입 화면

본 어플리케이션을 사용하기 위해서는 계정이 필요하며 계정은 이메일 형식의 ID로 이루어져야 한다. 회원가입을 한 계정은 데이터베이스 내에 중복된 ID의 계정 존재 여부 를 확인한 후에 계정을 Authentication에 등록하고, 계정 의 데이터를 Realtime Database에 저장한다. 비밀번호는 입력할 때 노출이 되지 않도록 하기 위해 화면에 '\*\*\*\*' 형 식으로 나타나며 위 그림의 눈 모양을 클릭하면 비밀번호가 실제 입력한 문자로 화면에 나타나게 된다.

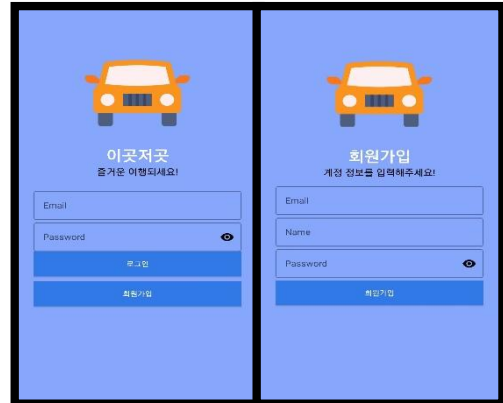

## **[그림 15] Screen of Login & Register**

## 2. 스플래시 화면 및 메인 화면

어플리케이션을 실행하면 처음으로 스플래시 화면이 나 오게 되며 그 후에 메인 화면으로 이동한다. 메인 화면에는 4개의 카드 뷰로 이루어져 있는데, 리뷰를 쓸 때 입력한 주 소를 카운트하여 각각 Top 4의 사진과 주소를 나타낸다. 데이터의 형태는 [그림 13] 과 같다.

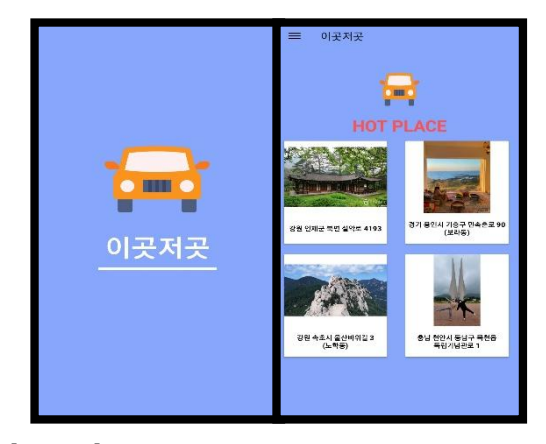

**[그림 15] Screen of Splash & Main**

## 3. 사이드 네비게이션 바

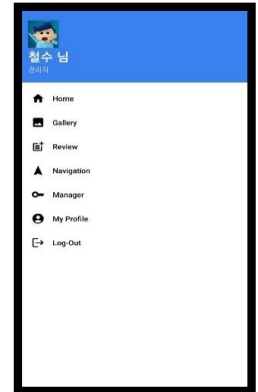

## **[그림 16] Side Navigation Bar**

각 화면에서 다른 화면으로 이동하기 위해 네비게이션 바를 구현했다. 어플리케이션 툴바의 왼쪽에 있는 버튼이나, 화면 왼쪽을 오른쪽으로 드래그하면 위와 같이 화면에 네비 게이션 바가 나타나게 된다. 사용자가 이동하고 싶은 메뉴 를 클릭하면 해당 메뉴의 화면으로 이동된다.

#### 4. 주소 검색

리뷰 작성 시에 이용되는 주소 검색 기능이다. 앞의 3장 에서 언급했듯이 카카오맵 API를 사용하였다. 웹 뷰를 사용 했고 주소의 일부분 및 정확한 주소를 입력하고 돋보기 버 튼을 누르면 정확한 주소의 리스트를 보여주고, 알맞는 주 소를 사용자가 클릭하면 리뷰 작성 화면에 있는 주소 입력 란에 결과 값을 가져와 나타낸다.

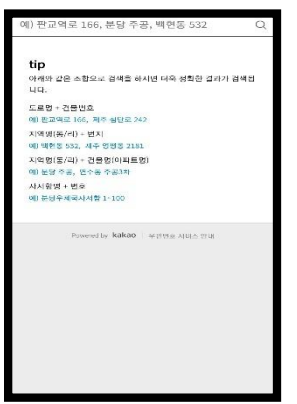

**[그림 17] Search to Location**

5. 사진 확대 및 축소

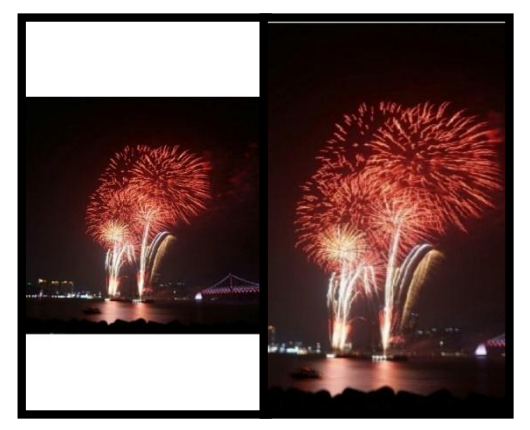

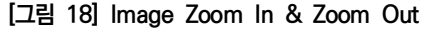

갤러리와 리뷰에 있는 사진을 클릭하면 왼쪽 사진처럼 원본 사진이 화면에 나타나게 된다. 다음으로, 해당 사진을 손가락으로 줌 인 또는 줌 아웃을 하면 사진의 확대와 축소 가 가능하다. 현재 Android Studio에서 기본적으로 제공하 는 ImageView는 확대와 축소 기능을 제공하지 않기 때문 에 PhotoView 라이브러리를 사용하였다[14].

## 6. 별점 및 신고

리뷰 화면의 '별점주기' 버튼을 클릭하면 [그림 19] 와 같 은 다이얼로그가 나타난다. 사용자는 0.5점 단위로 0점부터 5점까지 원하는 만큼 별점을 채워 평가할 수 있다. '신고하 기' 버튼을 클릭하면 [그림 20] 과 같은 다이얼로그가 나타 나며 허위 리뷰나 광고 같은 글을 신고할 수 있다. 별점과 신고는 필터에 사용되며, 각 데이터는 [그림 12] 형태로 저 장되어 있다.

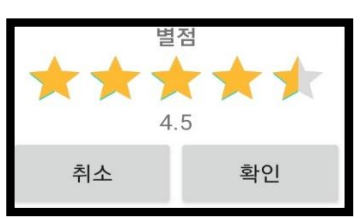

**[그림 19] Rating**

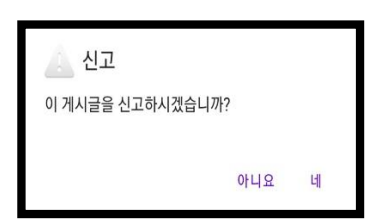

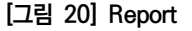

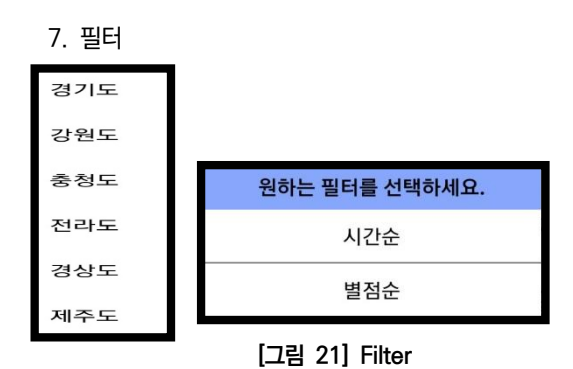

우선 갤러리와 리뷰는 지역(도) 별로 분류되며 시간순/별 점순 필터를 통해 2차적으로 정렬 순서를 원하는대로 바꿀 수 있다. 시간순으로 정렬하면 게시글이 작성된 순서대로 나타나 며, 별점순으로 정렬하면 별점이 높은 순서대로 나타난다.

8. 접근 권한 요청

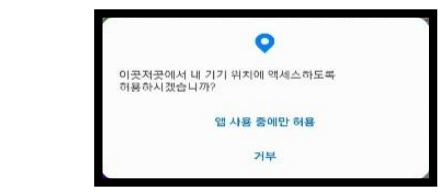

**[그림 22] Request Access**

어플리케이션을 처음 사용할 때 화면에 지도를 띄우기 위해 접근 권한을 요청한다. 해당 요청은 최초 1회만 하면 된다.

9. 관리자 페이지

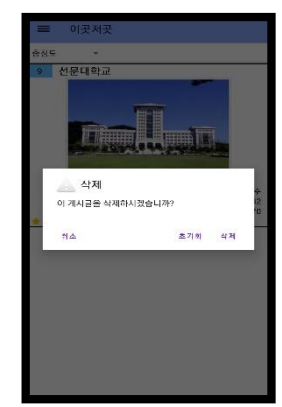

**[그림 23] Page for Manager**

위 화면은 관리자만 접근할 수 있는 화면이다. 화면 구성 은 리뷰 화면과 같으며, 현재 신고 횟수가 0이 아닌 리뷰들 이 보이는 상태이며, 신고 횟수가 높은 순서대로 차례대로 나타난다. 관리자는 해당 리뷰를 한번 클릭해 상세 내용을 볼 수 있으며, 길게 누르면 그림처럼 다이얼로그가 나타나 며 초기화를 누르면 신고 횟수가 초기화되어 좋은 리뷰들의 허위 신고 문제를 방지할 수 있다. 삭제를 누르면 해당하는 리뷰가 삭제된다.

10. 네비게이션 경로 표시

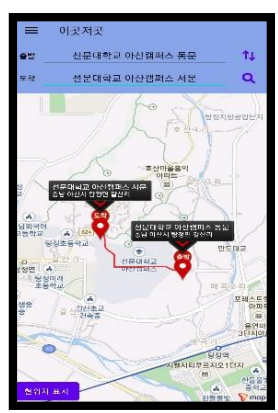

**[그림 24] Show Line on Navigation**

사용자는 출발지와 도착지를 각각 입력하고 돋보기 버튼 을 클릭하면 [그림 24] 와 같이 실제 이동할 수 있는 길을 따라 경로가 표시된다. '현위치 표시' 버튼을 클릭하면 자신 의 현재 위치가 지도에 마커로 표시된다. 돋보기 위의 위아 래 화살표 버튼을 클릭하면 출발지와 도착지가 서로 바뀐 다. 해당 부분에서도 PhotoView 라이브러리를 사용해서 지도의 줌 인과 줌 아웃이 가능하도록 하여 사용자의 편의 를 높였다. 3장에서 언급했듯이 해당 부분에서는 T맵 API 를 사용하여 기능을 구현하였다.

11. 프로필 수정

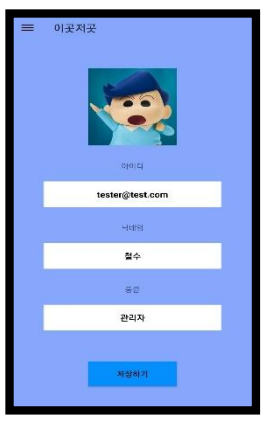

## **[그림 25] Edit Profile**

[그림 25] 는 사용자가 자신의 프로필 정보를 보고 수정 할 수 있는 화면이다. 이미지 부분을 클릭하여 프로필의 사 진을 변경할 수 있으며, 닉네임을 원하는 다른 닉네임으로 변경할 수 있다. 회원가입을 할 때 입력했던 ID와 등급은 변경할 수 없다. 프로필 정보를 원하는대로 수정하고 아래 '저장하기' 버튼을 클릭하면 파이어베이스에 저장되어 있던 해당 데이터가 입력된 정보로 수정된다.

## **Ⅴ. 결론 및 향후 계획**

본 어플리케이션을 사용해 각 여행지에 관련된 사람들의 리뷰를 보고 여행 계획을 편리하게 세울 수 있을 것이다. 또 한 갤러리 기능을 통해 사진 속 장소가 어디였는지 기억할 수 있을 것이다. 그리고 네비게이션을 통해 자신의 위치에 서부터 목적지까지 가는 경로와 거리를 따져보고 다른 계획 을 세울 수도, 길 안내를 받을 수도 있을 것이다. 다음으로, 완성도를 높일 수 있는 몇가지 추가 기능을 제안하고 본 연 구를 진행하며 아쉬웠던 점을 마지막으로 본 논문의 마무리 를 짓도록 하겠다.

우선 여행을 할 때 필요한 티켓 시간표를 확인하고 예매 를 할 수 있는 시스템이다. 해당 기능을 통해 숙소의 확인 및 예약과 티켓을 예매할 수 있다.

다음으로 여러 이동 수단에 관련된 기능에 대해서 제안 한다. 자 차가 없는 사용자들을 위해 대중 교통의 시간표와 노선을 제공하거나, 도보로 이동할 경우, 자전거로 이동할 경우 등 여러 가지 교통수단에 대한 정보도 함께 제공되면 편리할 것이다[15].

마지막으로 메인 화면에 있는 Top 4 중 원하는 이미지 를 클릭하면 그 장소의 홈페이지로 이동하여 자세한 정보를 알 수 있도록 하면 좋을 것이다. 사진만으로 정보가 부족할 수 있기 때문이다.

본 연구를 진행하며 아쉬웠던 것들 중 가장 아쉬웠던 것 은 UI에 별로 신경을 쓰지 못했다는 것이다. UI는 사용자읙 관심을 끌고 어플리케이션을 사용하는 데에 있어서 불편함 이 없도록 구현해야 한다. 하지만 본 연구에서는 시간 상의 이유로 완벽하게 구현하지 못했지만 여러 가지 기능들을 성 공적으로 구현해냈다는 것에 위로를 얻으며 논문을 마친다.

## **REFERENCES**

- [1] Korean Culture and Tourism Research Institute. (2020). Survey Results on Domestic Travel due to COVID-19, 'Korean Culture and Tourism Research Institute'. https://know.tour.go.kr/ ptourknow/know plus/kChannel/kChannelReport/kChannelReportDetai l19Re.do?seq=102939
- [2] H. R. Shin. (2023). An Increase in Overseas Travel, A Slowdown in Domestic Travel, Float 'Epicurism'. https://mobile.newsis.com/view.html?ar\_id=NISX20 230329\_0002246204
- [3] S. R. Kim. (2022). Online Shopping Reviews 'Have a Big Impact' on Actual Purchases. https://www. dailycnc.com/news/articleView.html?idxno=209683
- [4] S. J. Kim. (2021). 7 Criteria and Examples to Refer to When Planning Review Features. https://ditoday.com/%EB%A6%AC%EB%B7%B0-% EA%B8%B0%EB%8A%A5-%EA%B8%B0%ED%9A% 8D-%EC%8B%9C-%EC%B0%B8%EA%B3%A0%ED %95%B4%EC%95%BC-%ED%95%A0-7%EA%B0% 80%EC%A7%80-%EA%B8%B0%EC%A4%80%EA% B3%BC-%EC%82%AC%EB%A1%80%E2%91%A0/
- [5] Google Play <Yogiyo>. https://play.google.com/store /apps/details?id=com.fineapp.yogiyo&hl=ko-KR
- [6] Google Play <Baemin>. https://play.google.com/store/ apps/details?id=com.sampleapp&hl=ko-KR
- [7] Google Play <Korea, All corners>. https://play.google. com/store/apps/details?id=com.visitkorea.kr&hl=ko-KR
- [8] Google Play (Daedong Travel Map). https://play. google.com/store/apps/details?id=com.ultrasoft.dae dongtour&hl=ko-KR
- [9] Google Play <Travel Doctor>. https://play.google. com/store/apps/details?id=com.tourbaksaapp.app&h l=ko-KR
- [10] Firebase Official Document, https://firebase.google. com/docs/database/android/start?hl=ko
- [11] byChaeyeon2. (2023). Comparison and Usage of Map APIs. https://cording-cossk3.tistory.com/261
- [12] by EPdev. (2020). Comparison of Map APIs (Google, Naver, Kakao). https://epdev.tistory.com/8
- [13] Baseflow. (2021). PhotoView. https://github.com /Baseflow/PhotoView
- [14] Hongdroid. (2022). Android App Creation #50 Address Search Function API Connection. https://www.youtube.com/watch?v=I6sjUmcfCuU
- [15] Hoony0321. (2020). AndroidStudio\_Navigation\_Tmap. https://github.com/Hoony0321/AndroidStudio\_Navig ation\_Tmap